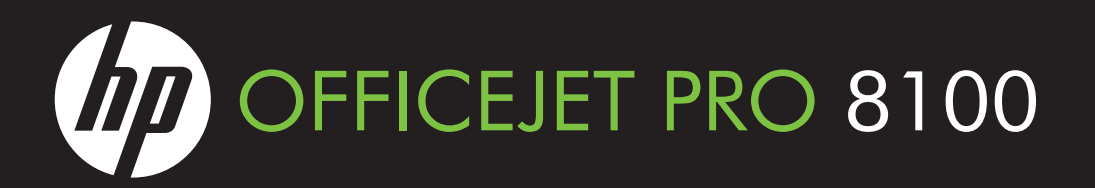

# **SV** Förstå HP ePrint-lampan

Lampan för HP ePrint anger status och underlättar felsökning.

Denna tabell innehåller information om HP ePrint-lampan, vad den innebär och vilka åtgärder som du eventuellt behöver vidta. Mer information om hur du hanterar och konfigurerar inställningarna för HP ePrint och information om de senaste funktionerna finns på ePrintCenter (www.eprintcenter.com).

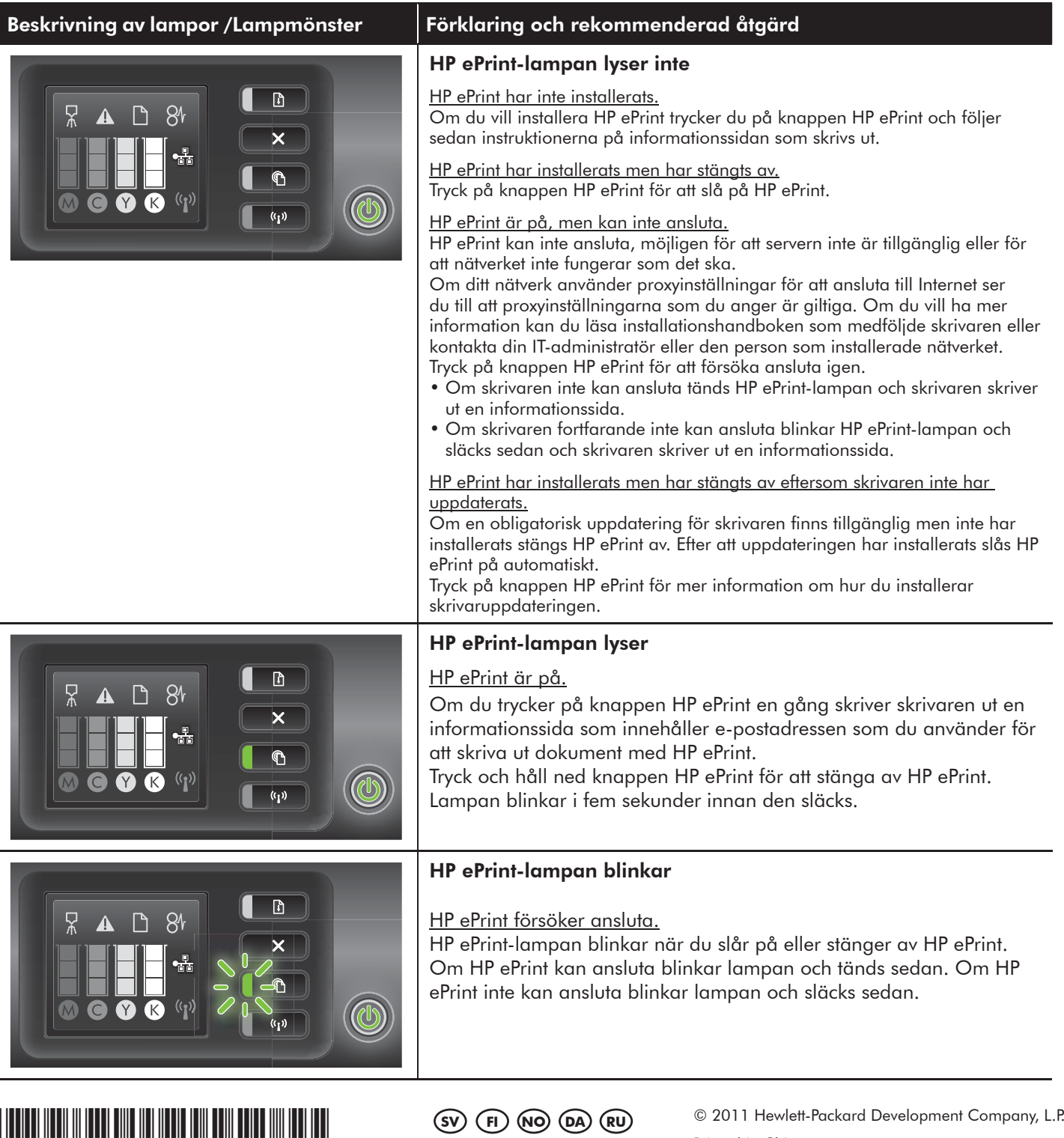

**ET LT LV HE**

www.hp.com

中国印刷 중국에서 인쇄

Printed in China Imprimé en Chine

CM752-90037

\*COM752-90037\*COM752-90037\*COM752-90037\*COM752-90037\*COM752-9003

# **FI** HP ePrint -valon toiminta

HP ePrint -valo ilmoittaa tulostimen tilan ja on hyödyllinen tulostusongelmia ratkaistaessa. Seuraavassa taulukossa on tietoa HP ePrint -valosta, sen merkityksestä ja tarvittavista toimista. Lisätietoja HP ePrint -asetusten määrityksestä ja hallinnasta sekä uusimmista ominaisuuksista on ePrintCenterissä (www.eprintcenter.com).

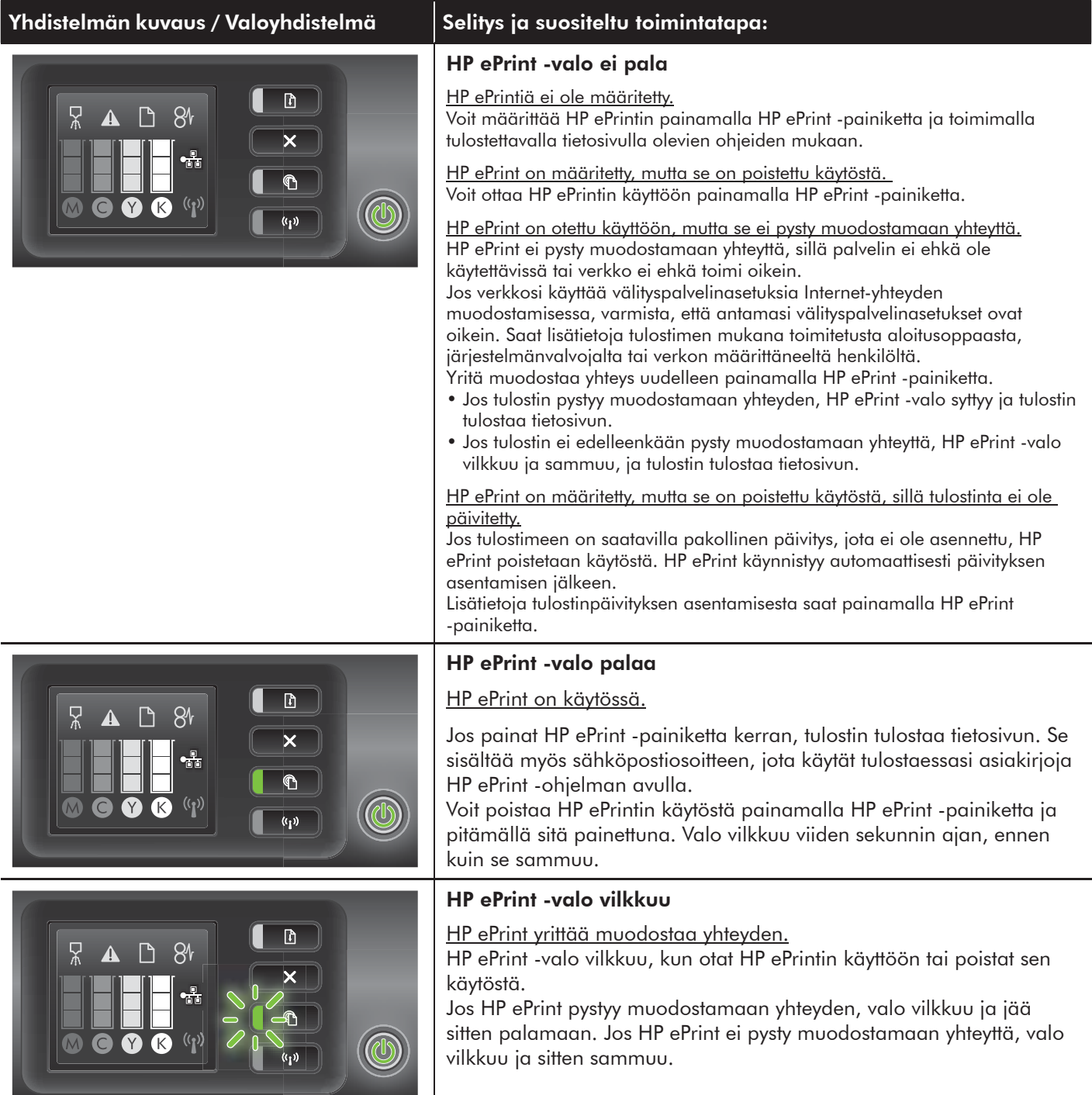

## **NO** Kort om HP ePrint-lampen

HP ePrint-lampen angir status og er nyttig for å fastslå utskriftsproblemer.

Følgende tabell inneholder informasjon om HP ePrint-lampen, hva den betyr, og hva du eventuelt må gjøre. Hvis du vil ha mer informasjon om administrasjon og konfigurasjon av innstillinger for HP ePrint og for å lære mer om de nyeste funksjonene, kan du gå til ePrintCenter (www.eprintcenter.com).

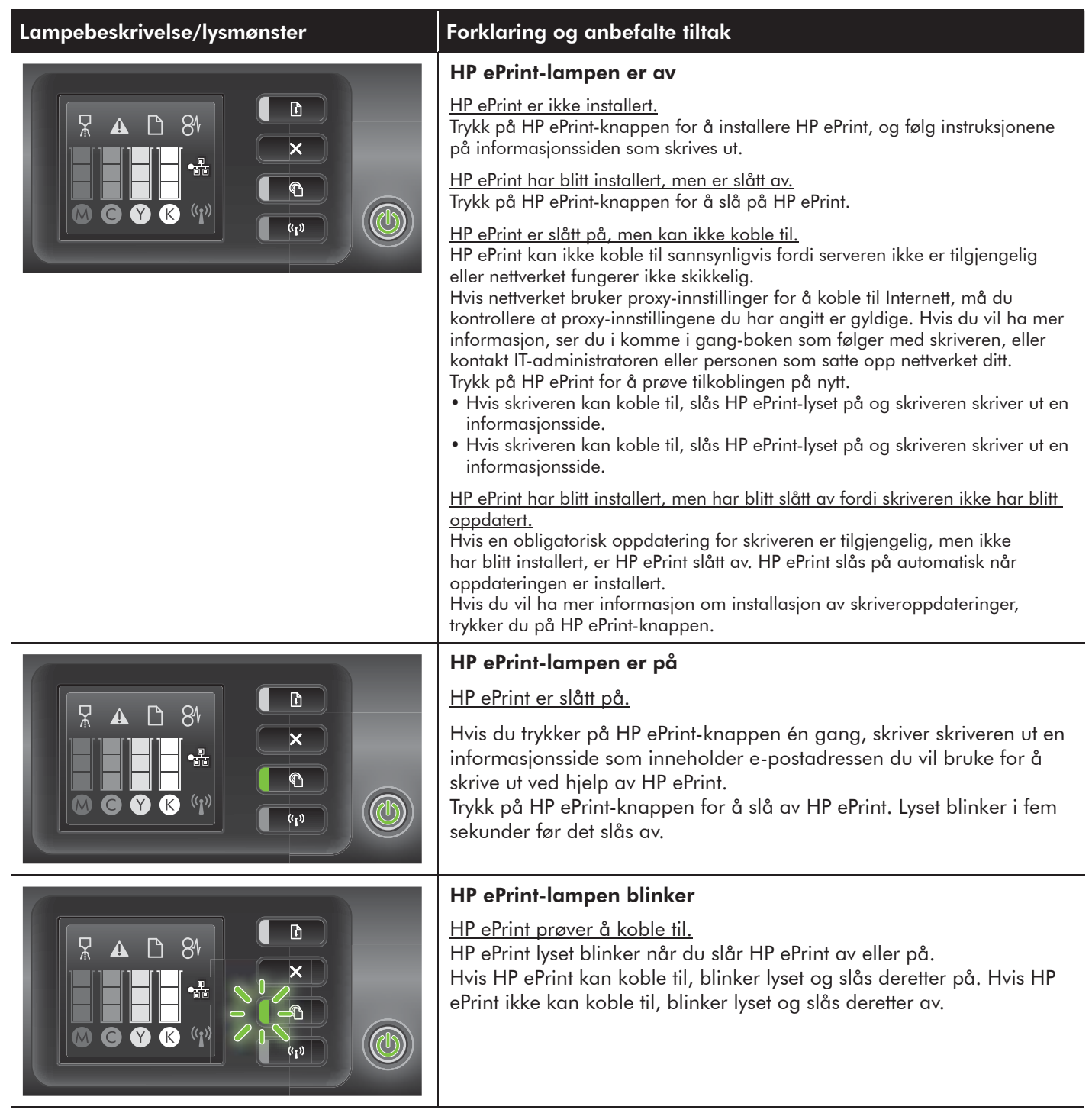

# **DA** Beskrivelse af HP ePrint-indikatoren

HP ePrint-indikatoren angiver statussen og er praktisk til diagnosticering af udskrivningsproblemer. I det følgende finder du oplysninger om HP ePrint-indikatoren, hvad den betyder, og hvad du evt. skal gøre. Du kan finde flere oplysninger om administration og konfiguration af indstillingerne for HP ePrint og læse mere om de nyeste funktioner ved at gå til ePrintCenter på (www.eprintcenter.com).

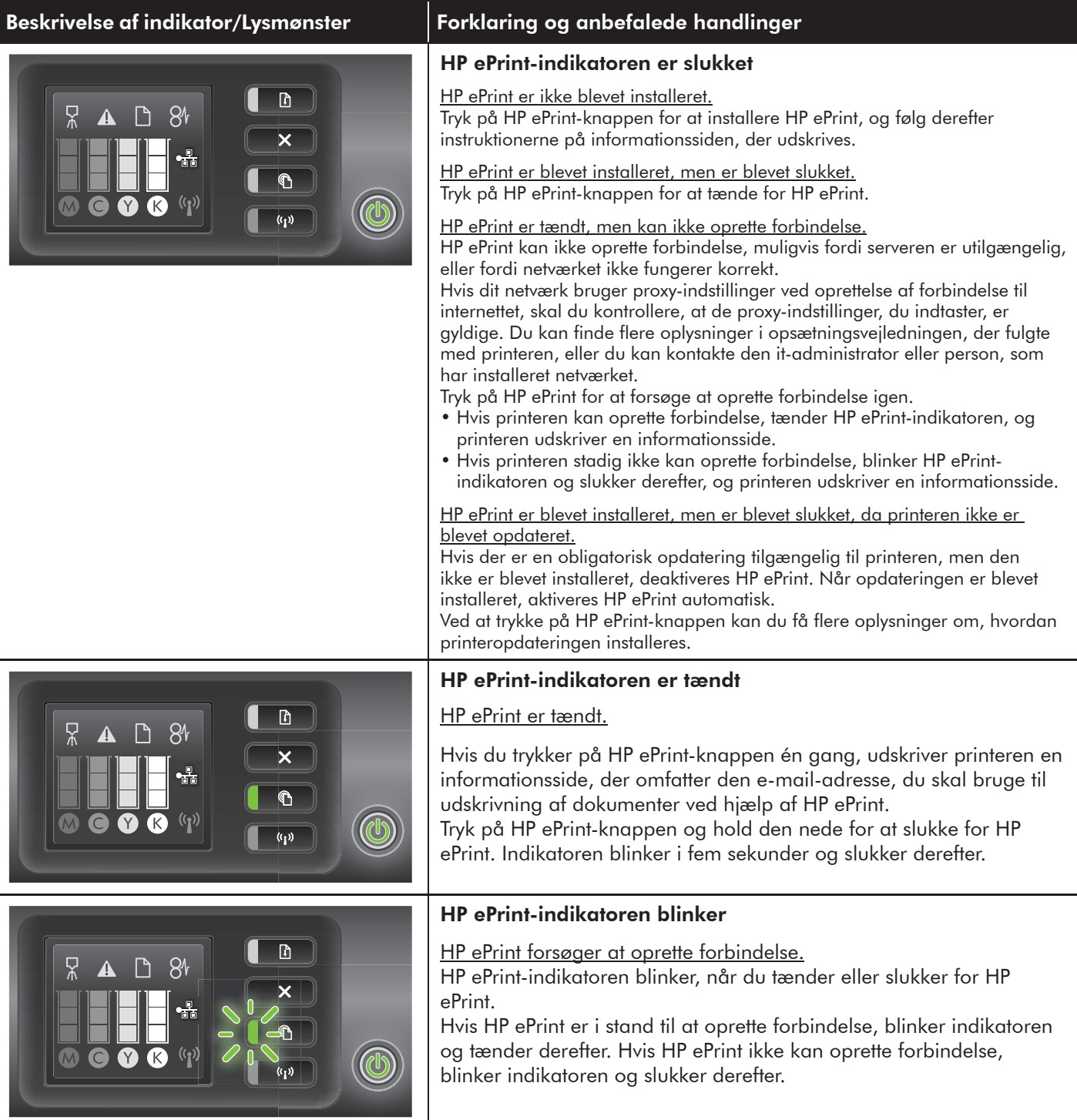

## **RU Индикатор HP ePrint**

Индикатор ePrint отражает состояние устройства. Эта информация помогает диагностировать проблемы печати. В таблице ниже представлена информация об индикаторе HP ePrint: что он обозначает и какие действия необходимо предпринять в том или ином случае.

Дополнительную информацию об управлении и настройке HP ePrint, а также о новейших функциях этой службы, см. на веб-сайте ePrintCenter (www.eprintcenter.com).

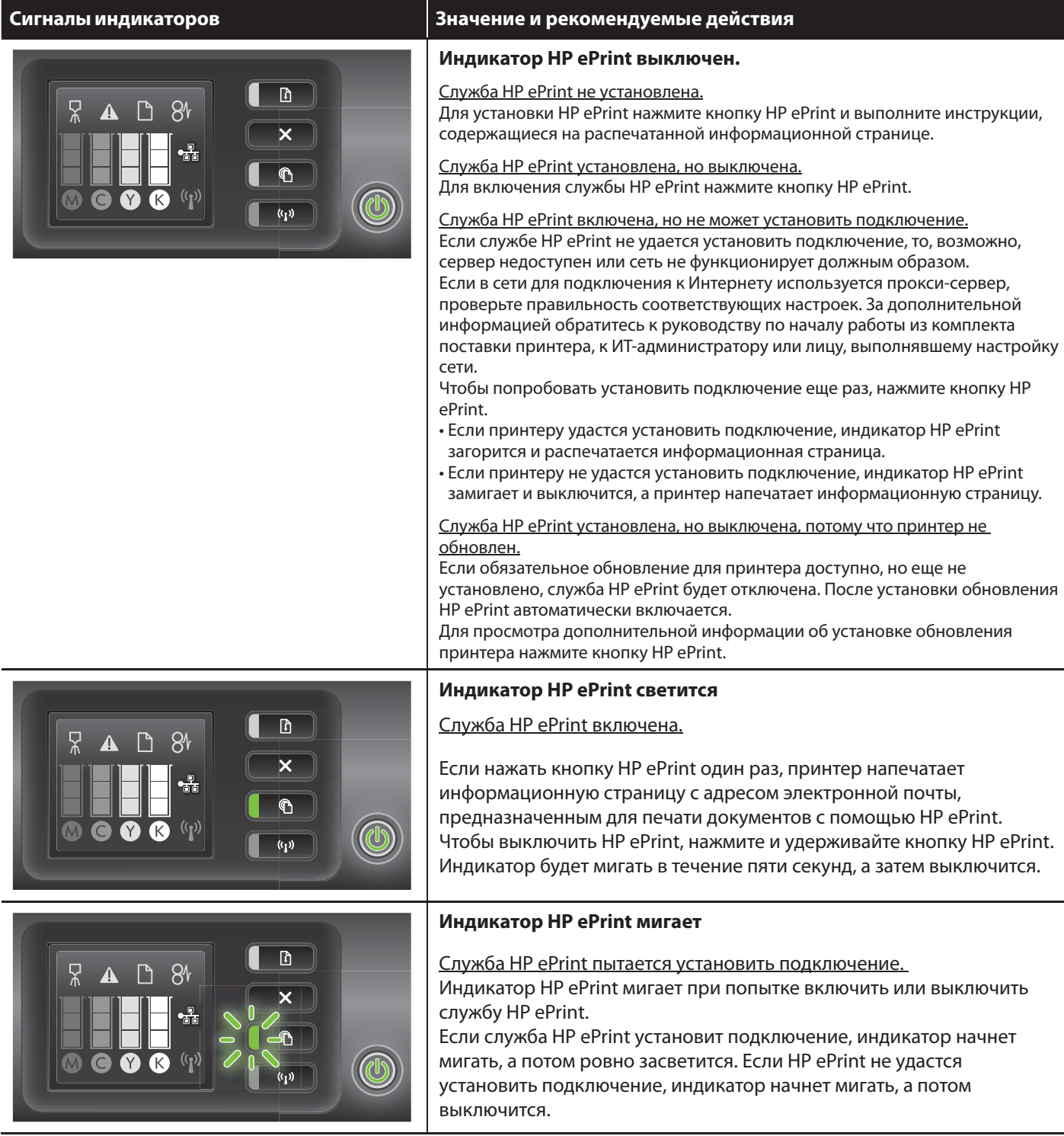

# **ET** HP ePrinti tule selgitus

HP ePrinti tuli näitab olekut ja on kasulik printimisprobleemide kindlakstegemisel.

Järgmine tabel sisaldab teavet HP ePrinti tule, selle tähenduse ja võimalike vajalike toimingute kohta. Lisateabe saamiseks HP ePrinti sätete haldamise ja konfigureerimise ning uusimate funktsioonide kohta külastage ePrintCenterit (www.eprintcenter.com).

Tulede kirjeldus / märgutuled saadaa selgitused ja soovitatavad toimingud HP ePrinti tuli ei põle HP ePrint pole seadistatud.  $\begin{array}{c} \hline \end{array}$  $81$ HP ePrinti seadistamiseks vajutage HP ePrinti nuppu ja järgige prinditaval teabelehel olevaid juhiseid. HP ePrint on seadistatud, kuid sisse lülitamata. HP ePrinti sisselülitamiseks vajutage HP ePrinti nuppu. r Ki HP ePrint on sisse lülitatud, kuid ei suuda ühendust luua. HP ePrint ei suuda ühendust luua tõenäoliselt seetõttu, et server pole saadaval või võrk ei tööta korralikult. Kui teie võrk kasutab Interneti-ühenduse loomisel puhvriseadeid, siis veenduge, et sisestatavad puhvriseaded kehtivad. Lisateabe saamiseks vaadake printeriga kaasas olevat alustusjuhendit või võtke ühendust oma võrguadministraatoriga või isikuga, kes teie võrgu seadistas. Vajutage HP ePrinti nuppu, et proovida uuesti ühendust luua. • Kui printer suudab ühenduse luua, hakkab HP ePrinti tuli põlema ja printer prindib teabelehe. • Kui printer ei suuda endiselt ühendust luua, hakkab HP ePrinti tuli vilkuma, seejärel kustub ja printer prindib teabelehe. HP ePrint on seadistatud, kuid sisse lülitamata, kuna printer on värskendamata. Kui printerile on kohustuslik värskendus saadaval, kuid installimata, lülitub HP ePrint välja. Kui värskendus on installitud, lülitub HP ePrint automaatselt sisse. Lisateabe saamiseks printerivärskenduse installimise kohta vajutage HP ePrinti nuppu. HP ePrinti tuli põleb HP ePrint on sisse lülitatud. Kui vajutate HP ePrinti nuppu üks kord, prindib printer teabelehe, mis sisaldab ka e-posti aadressi, mida saate kasutada HP ePrinti abil dokumentide printimiseks. HP ePrinti väljalülitamiseks vajutage ja hoidke HP ePrinti nuppu all. **K** Tuli vilgub viis sekundit ja lülitub siis välja. HP ePrinti tuli vilgub HP ePrint püüab ühendust luua.  $81$ ℙ HP ePrinti tuli vilgub HP ePrinti sisse- või väljalülitamisel. Kui HP ePrint on võimeline edukalt ühendust looma, vilgub tuli ja lülitub siis sisse. Kui HP ePrint ei suuda ühendust luua, vilgub tuli ja lülitub siis välja.

# **LT "HP ePrint" lemputė**

"HP ePrint" lemputės rodo spausdintuvo būseną ir yra naudingos, nustatant spausdinimo problemas. Toliau pateikiamoje lentelėje rasite informacijos "HP ePrint", ką ji reiškia ir kokių veiksmų reikia imtis. Daugiau informacijos apie "HP ePrint" nustatymus ir naujausias funkcijas apsilankykite "ePrintCenter" (www.eprintcenter.com).

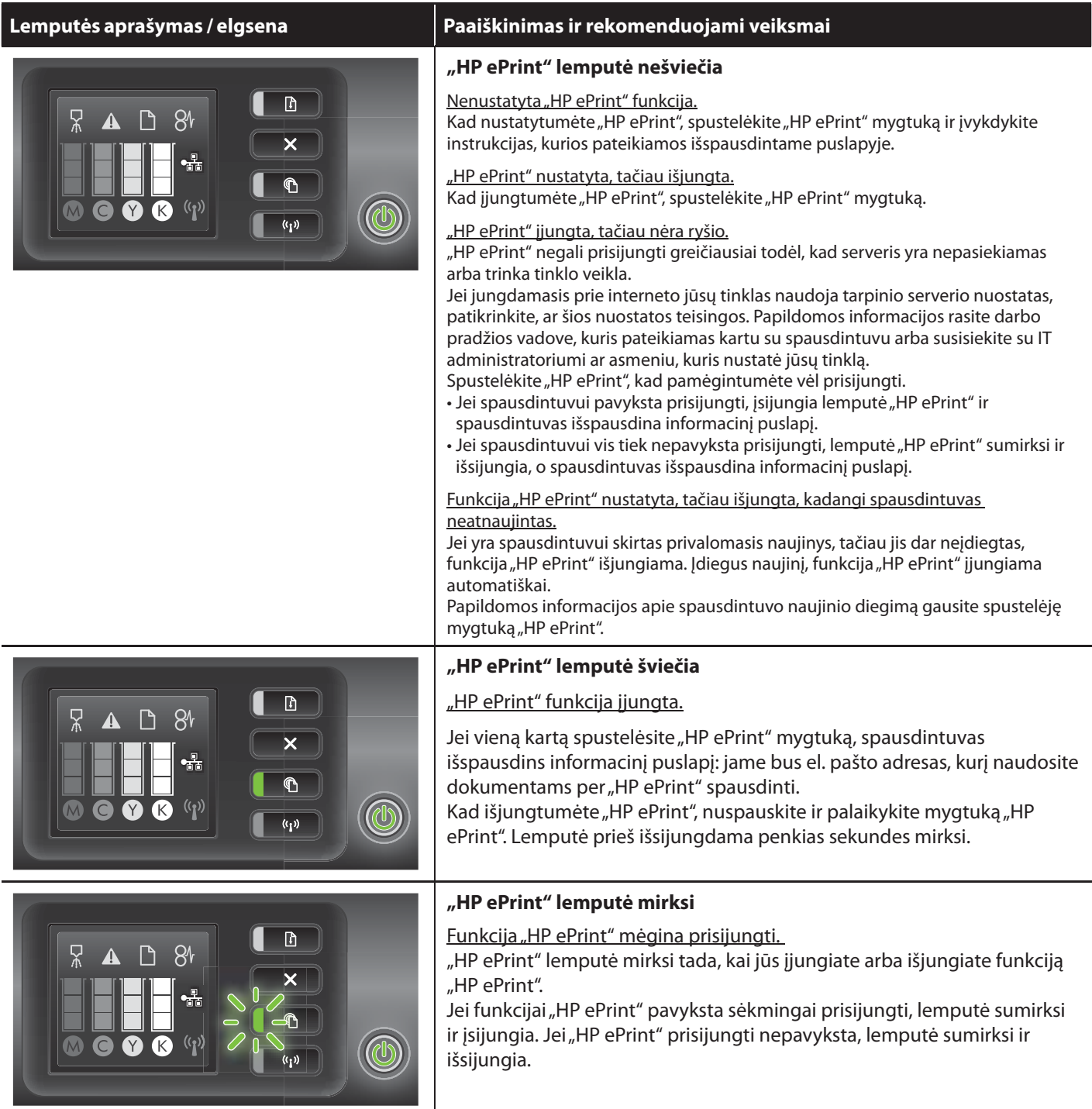

## **LV Informācija par HP ePrint indikatoru**

HP ePrint gaismas indikators norāda printera statusu, un to var ērti izmantot drukas problēmu diagnostikai. Šajā tabulā apkopota informācija par HP ePrint indikatoru, par ko tas norāda un, ja nepieciešams, kādas darbības jāveic. Lai sanemtu plašāku informāciju par pakalpojuma HP ePrint iestatījumu pārvaldību un konfigurēšanu, kā arī par jaunākajām funkcijām, apmeklējiet ePrintCenter vietni (www.eprintcenter.com).

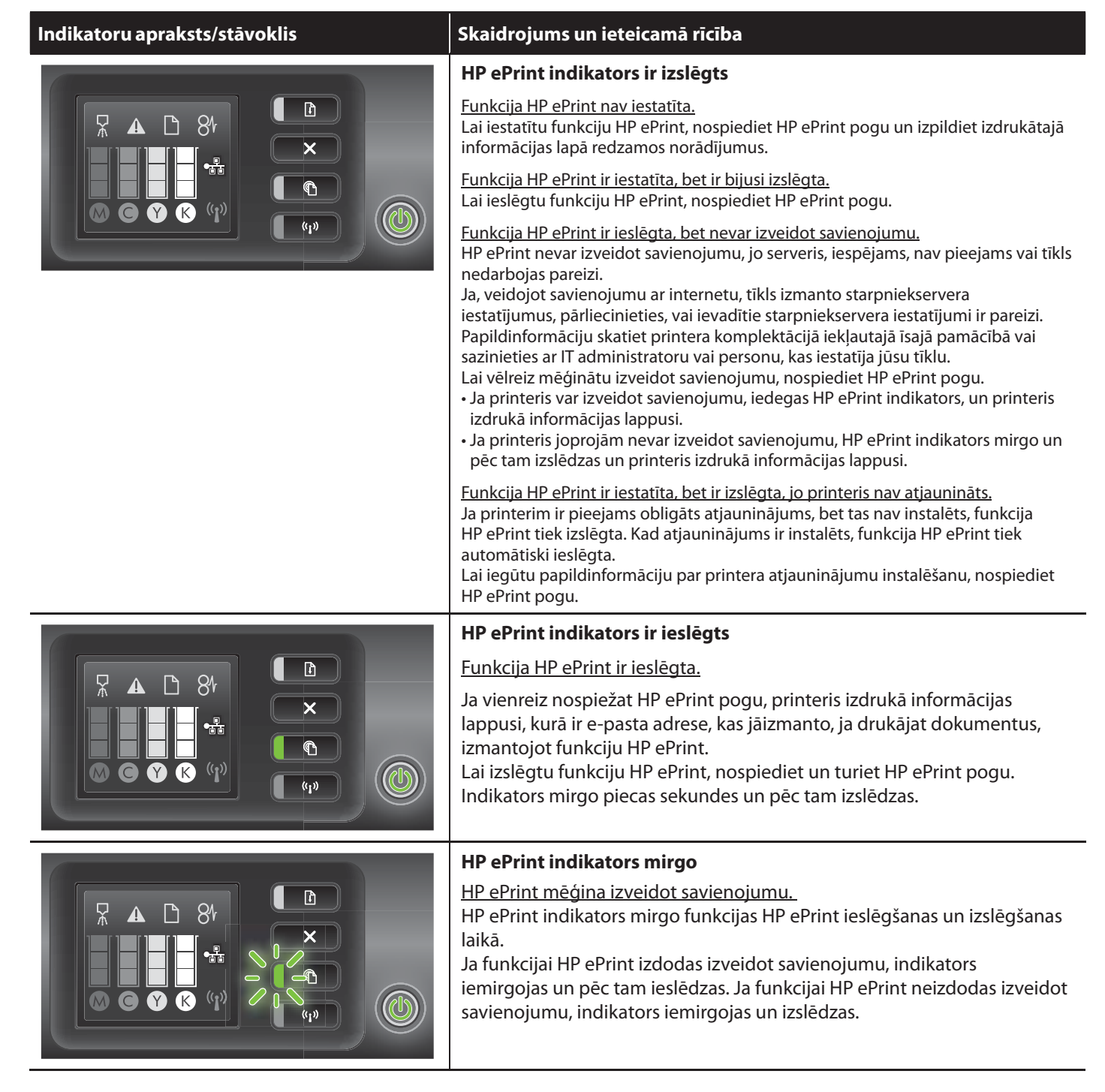

## **HP** ePrint הבנת נורית

הנורית HP ePrint מראה את מצב המדפסת ועוזרת באבחון בעיות הדפסה.

.<br>הטבלה שלהלן מכילה מידע אודות הנורית HP ePrint ומסבירה מה היא מציינת ואילו פעולות יש לנקוט במידת הצורך. למידע נוסף על ניהול וקביעת תצורה של הגדרות HP ePrint וכדי ללמוד על התכונות העדכניות ביותר, בקר את ה-ePrintCenter

(www.eprintcenter.com)

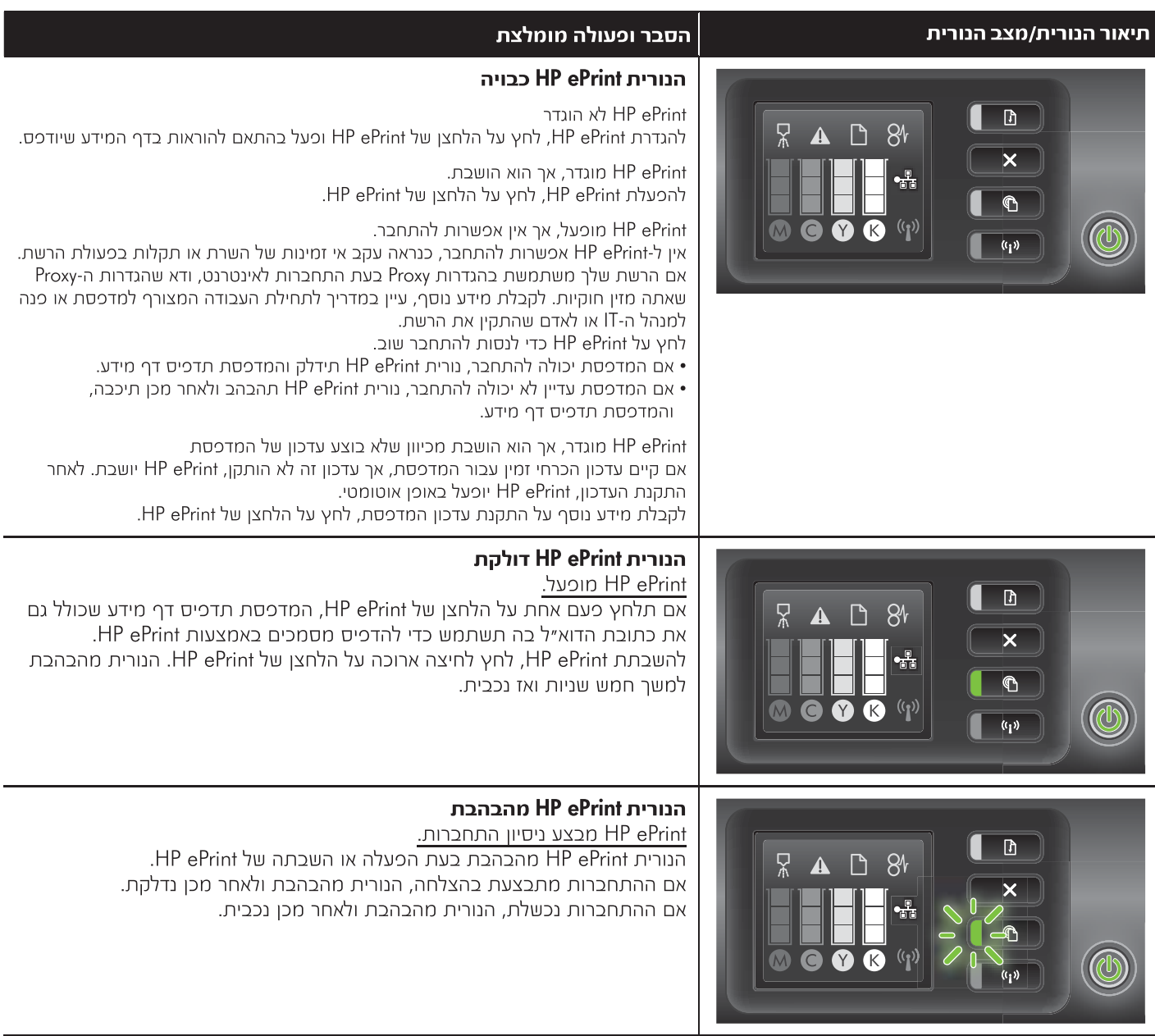